# Réaliser **UN PLAN DE MASSE** sur le site : **[www.cadastre.gouv.fr](http://www.cadastre.gouv.fr/)**

### 1 - Entrer l'adresse de la parcelle concernée, sans oublier le code postal et le nom de la commune :

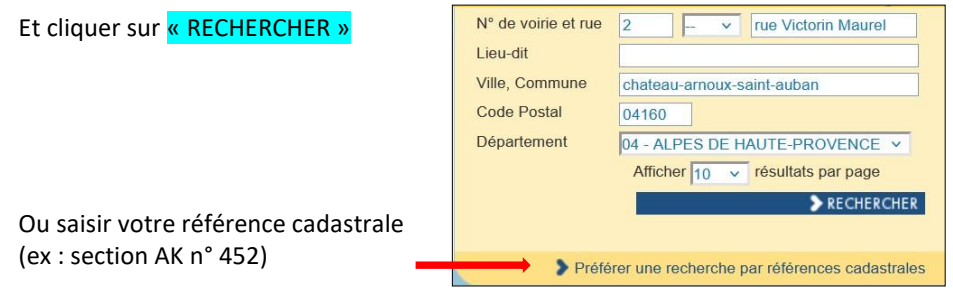

## 2 - Cliquer sur le lien dans la partie jaune.

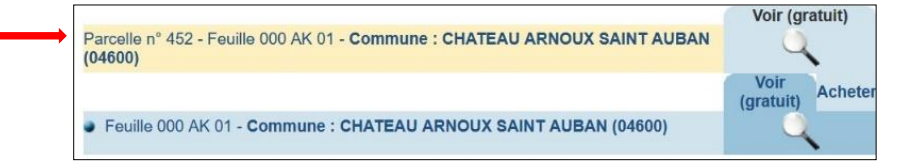

Cliquer sur « Outils avancés » puis « imprimer » puis « Extrait de plan »

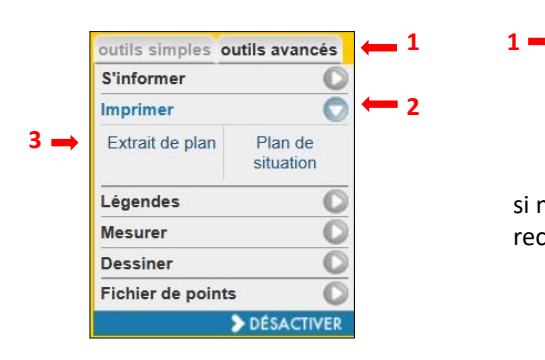

### 3 - Dans le menu « Outils », 4 - Choisir une échelle permettant de cadrer votre parcelle Comme le 1/200 ème ou 1/500 jème

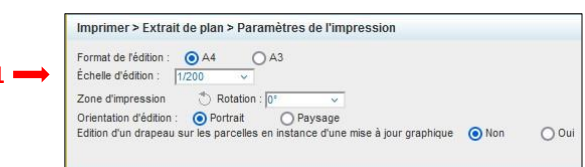

 si nécessaire, recadrer le carré bleu

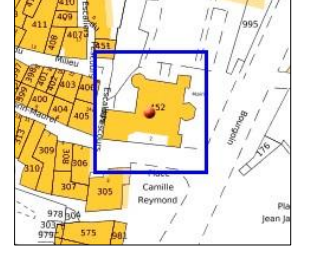

 **1**

# 5 - Puis cliquer sur « APRECU ET EDITION (PDF) ».

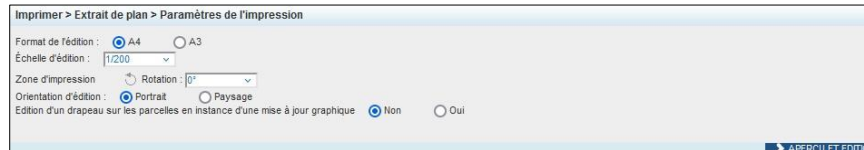

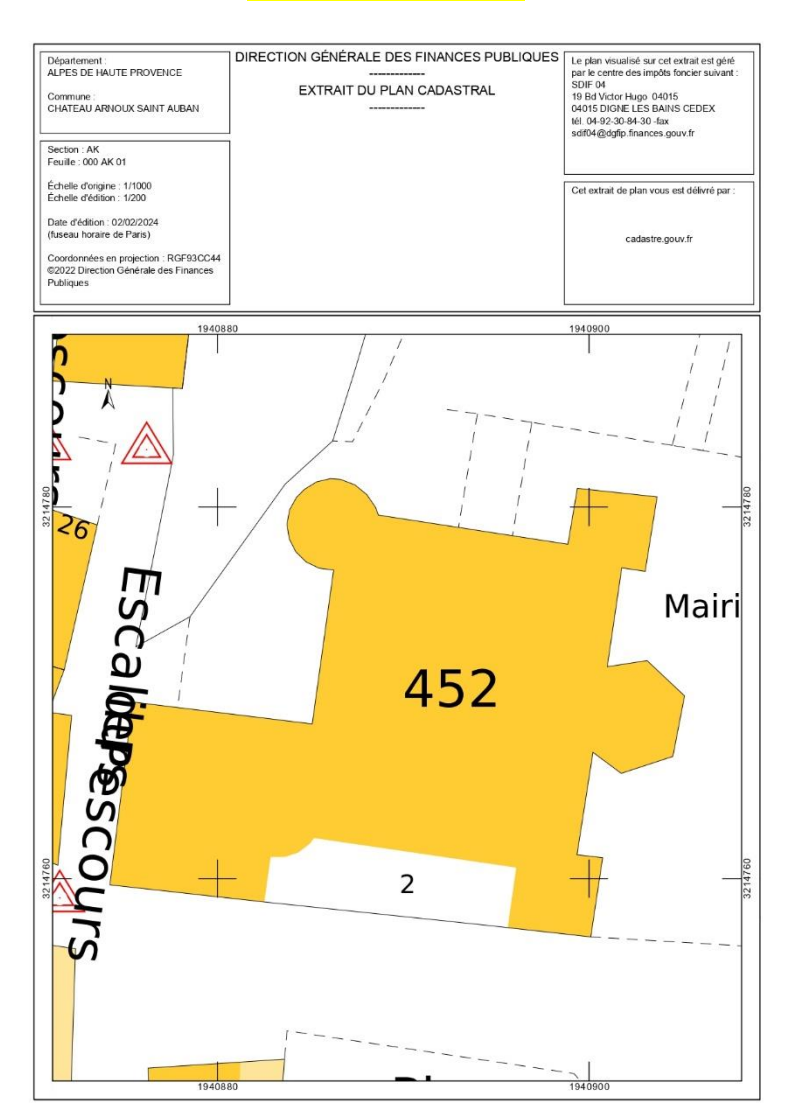

# 6 – Voici le plan de masse